## **Instrukcja uniwersalnego czterokanałowego radiowego sterownika MT-STER – C404 12V**

### **Informacja o produkcie.**

Uniwersalny sterownik radiowy czterokanałowy z wbudowanymi przekaźnikami sterującymi. Może być zastosowany do sterowania w wielu różnych dziedzinach. UWAGA na fragmenty zaznaczone na czerwono w tekście instrukcji.

Stosowany głównie do sterowania np.: silników elektrycznych, drzwi elektrycznych, okien, wind przemysłowych, bram, rolet i innych urządzeń sterowanych elektrycznie gdzie wymagany jest ten rodzaj sterownika.

Zawsze proszę sprawdzić czy ten rodzaj sterownika będzie właściwy!

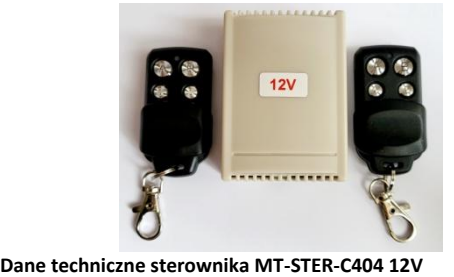

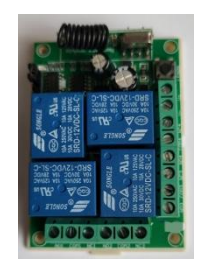

1) Czułość: -105dBm; 2) Częstotliwość pracy pilotów : 433,92 MHz P<10mW; 3) Napięcie :12V stabilizowane filtrowane [+/- 5%] 4) Prąd spoczynkowy : ≤10mA 5) Prąd roboczy : ≤40mA (1 kanał), ≤ 160mA (4 kanały) 6) Prąd max. styków przekaźnika : 10A-240V AC / 10A-24V DC/12V DC 7) Temperatura pracy : -40 ℃ - + 80 ℃ 8) Rozmiar : 74\* 54\* 29 mm

UPROSZCZONA DEKLARACJA ZGODNOŚCI UE:

Firma "Mega-Tronik" oświadcza, że sterownik **MT-STER-C404** jest zgodny z dyrektywą 1999/5/WE

#### **Rodzaje pracy sterownika MT-STER-404**

# Rodzaj pracy sterownika ustawiamy zworą. Należy zdjąć obudowę sterownika.

A). **CHWILOWY:** Wolna pozycja 1,2,3,4 nie trzeba zakładać zworki na piny. Nie wolno pinów lutować!

Sterowanie: Naciśnij przycisk pilota A, przekaźnik A sterownika włączy się. Zwarte styki :COM i NO. Dopóki trzymamy przycisk pilota A , dopóty przekaźnik A jest załączony. Zwolnij przycisk pilota A, przekaźnik A sterownika wyłączy się. Rozwarte styki : COM i NO. Sterowanie: Naciśnij przycisk pilota B, przekaźnik B sterownika włączy się. Zwarte styki :COM i NO. Dopóki trzymamy przycisk pilota B dopóty przekaźnik B jest załączony. Zwolnij przycisk pilota B, przekaźnik B sterownika wyłączy się. Rozwarte styki : COM i NO. Sterowanie: Naciśnij przycisk pilota C, przekaźnik C sterownika włączy się. Zwarte styki :COM i NO. Dopóki trzymamy przycisk pilota C dopóty przekaźnik C jest załączony. Zwolnij przycisk pilota C, przekaźnik C sterownika wyłączy się. Rozwarte styki : COM i NO. Sterowanie: Naciśnij przycisk pilota D, przekaźnik D sterownika włączy się. Zwarte styki :COM i NO. Dopóki trzymamy przycisk pilota D dopóty przekaźnik D jest załączony. Zwolnij przycisk pilota D, przekaźnik D sterownika wyłączy się. Rozwarte styki : COM i NO.

### B). **PRZERZUTNIK (A/B/C/D)**: Zwora założona na piny 3 i 4 Nie wolno pinów lutować!

Sterowanie: Naciśnij przycisk pilota A, przekaźnik A sterownika włączy się. Zwarte styki : COM i NO. Naciśnij przycisk pilota B, przekaźnik A sterownika wyłączy się. Rozwarte styki : COM i NO. Jednocześnie załączy się przekaźnik B sterownika. Pozostałe przekaźniki C i D działają tak samo jak przekaźnik A i B.

C**). WŁĄCZ/WYŁĄCZ (A/A)(B/B)(C/C)(D/D)**: Zwora założona na piny 1 i 2 Nie wolno pinów lutować!

Sterowanie: Naciśnij przycisk pilota A, przekaźnik A sterownika włączy się. Zwarte styki : COM i NO. Naciśnij ponownie przycisk pilota A, przekaźnik A sterownika wyłączy się. Rozwarte styki : COM i NO.

Sterowanie: Naciśnij przycisk pilota B, przekaźnik B sterownika włączy się. Zwarte styki : COM i NO. Naciśnij ponownie przycisk pilota B, przekaźnik B sterownika wyłączy się. Rozwarte styki : COM i NO. Pozostałe przekaźniki C i D działają tak samo.

Przekaźniki A , B , C i D sterownika pracują niezależnie. Mogą być dowolnie włączane i wyłączane.

**PROGRAMOWANIE I KASOWANIE PILOTÓW**.

**Piloty programujemy przy zdjętej obudowie sterownika. Zachowaj ostrożność!**

Włącz zasilanie, naciśnij przycisk "nauki", kontrolka LED "nauki" zapali się na chwilę i zgaśnie, naciśnij dowolny

przycisk pilota zdalnego sterowania w ciągu 6 sekund, kontrolka LED "nauki" mignie 4 razy, a następnie zgaśnie. Oznacza to poprawne zaprogramowanie pilota.

Uwaga: Sterownik może obsługiwać do 16 pilotów. 17 kasuje pilota nr.1

**Kasowanie wszystkich pilotów z pamięci**

Naciśnij przycisk "nauki" i trzymaj przez około 8 sekund, kontrolka LED "nauki" zapali się i zgaśnie. Oznacza to poprawne skasowanie wszystkich pilotów.

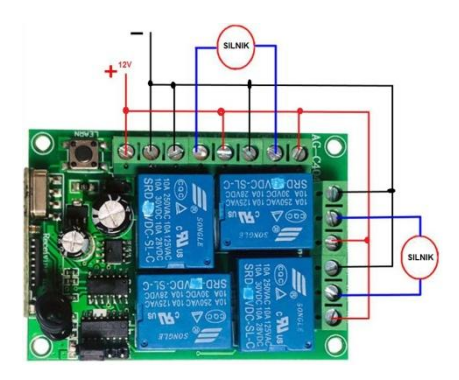

 **Przykładowe podłączenie silników 12V do sterownika Przykładowe podłączenie odbiorników do** 

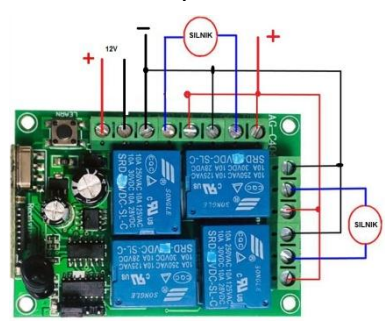

 **Przykładowe podłączenie silników elektrycznych Przykładowe podłączenie odbiorników do** 

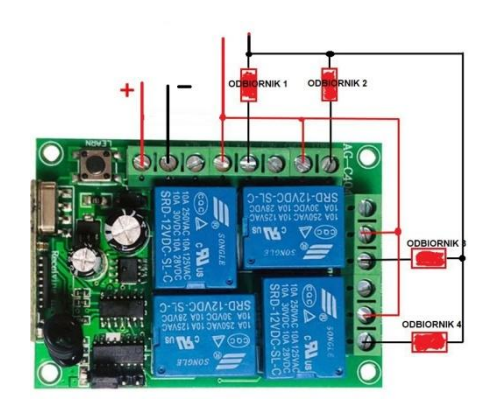

 **Praca lewo/prawo +12V sterownika o napięciu zasilania innym niż zasilające sterownik**

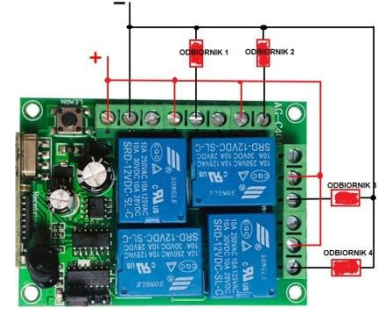

 **o napięciu pracy innym niż zasilanie sterownika. sterownika o napięciu zasilania identycznym z zasilaniem sterownika** 

**WAŻNE:**

 **1-Stosować zasilacz podający napięcie stałe = 12V , filtrowane.** 

 **2-Zastosowanie innego rodzaju zasilania (przekroczenie jego wartości) lub zasilacza spowoduje niepoprawną pracę urządzenia lub jego** 

 **uszkodzenie.** 

 **3-Nie podlega to gwarancji, naprawie ani wymianie.** 

 **4-W instalacjach samochodowych możliwość uszkodzenia od przepięć. Zastosuj zewnętrzny stabilizator o prądzie 1,5A.**

**Przy montażu zwrócić szczególną uwagę na prawidłowy montaż.** 

**Zasilanie na sterownik podać po sprawdzeniu poprawności montażu i wcześniejszym podłączeniu odbiorników. KARTA GWARANCYJNA** 

Producent udziela 24 miesiecy gwarancji na poprawne działanie urządzenia

Data montazu

Numer urządzenia

Podpis i stempel servisu lub instalatora

**Dodatkowe informacje i możliwość pobrania schematu i opisu urządzenia na [www.mtalarmy.pl](http://www.mtalarmy.pl/) Importer: Mega-Tronik**